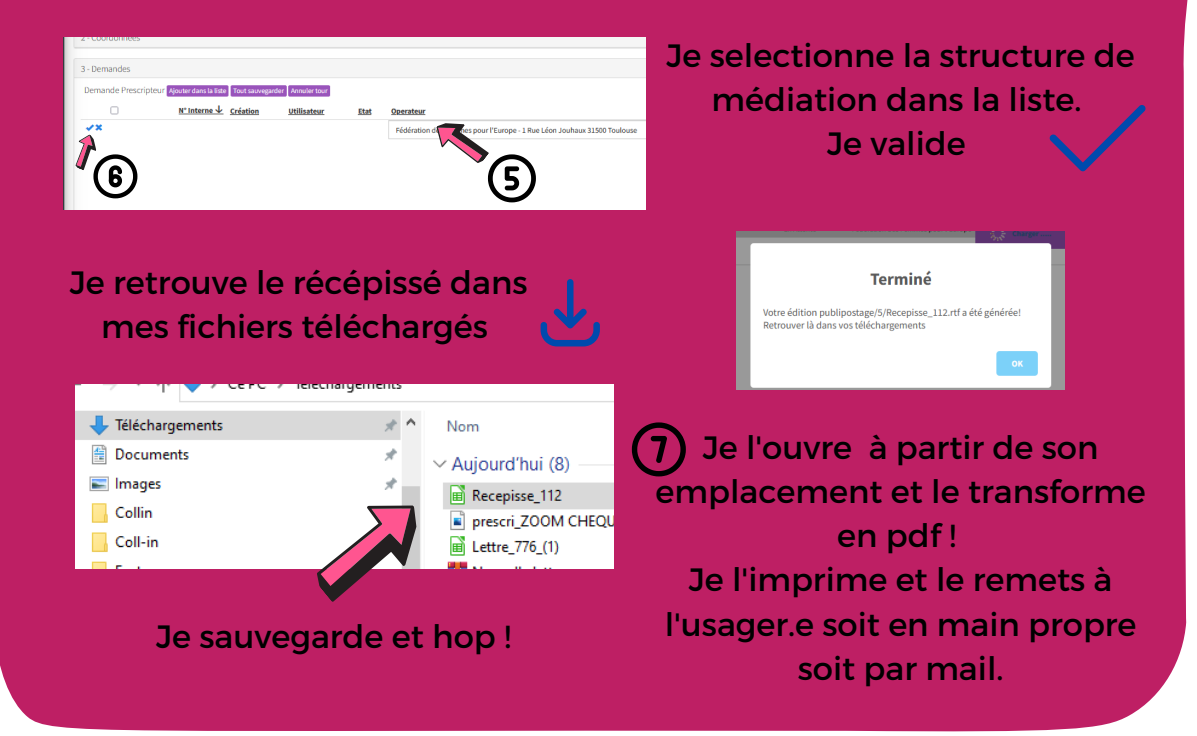

#### **JE FINALISE LA DEMANDE ET JE TRANSMETS LES DERNIÈRES INFORMATIONS**

#### **JE VÉRIFIE QU'AUCUN PASS N'EST DÉJÀ COMMANDÉ** ÉTAPE 1 **J'ACCÈDE AU FORMULAIRE DE DEMANDE E** Liste des bénéficiaires ← Nouveau bénéficiaire Liste des bénéficiaires ayant déposé au moin réer un nouveau bénéficiaire dans le cadre une demande d'une première demande de PassNumérique Je clique sur ajouter bénéficiaire  $\left( \begin{array}{c} 1 \end{array} \right)$

La carte vous permet de choisir un lieu de médiation, Je peux cliquer dessus, puis sur chaque des lieux pour en connaître l'activité, mais surtout savoir quelle structure réalise les ateliers

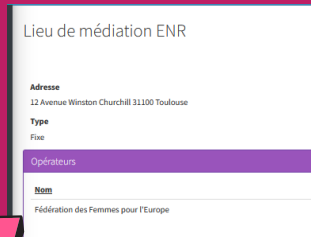

Je complète l'adresse avec l'outil de complétion (plus rapide) Le téléphone est obligatoire !

### **J'ENTRE LES INFORMATIONS DU. DE LA BÉNÉFICIAIRE**

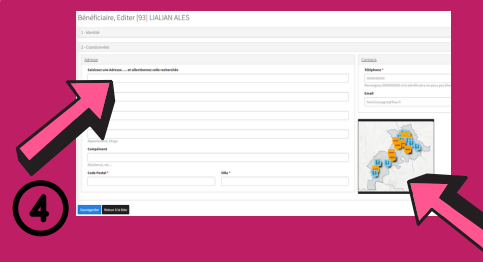

#### **JE CHOISIS UNE STRUCTURE DE MÉDIATION**

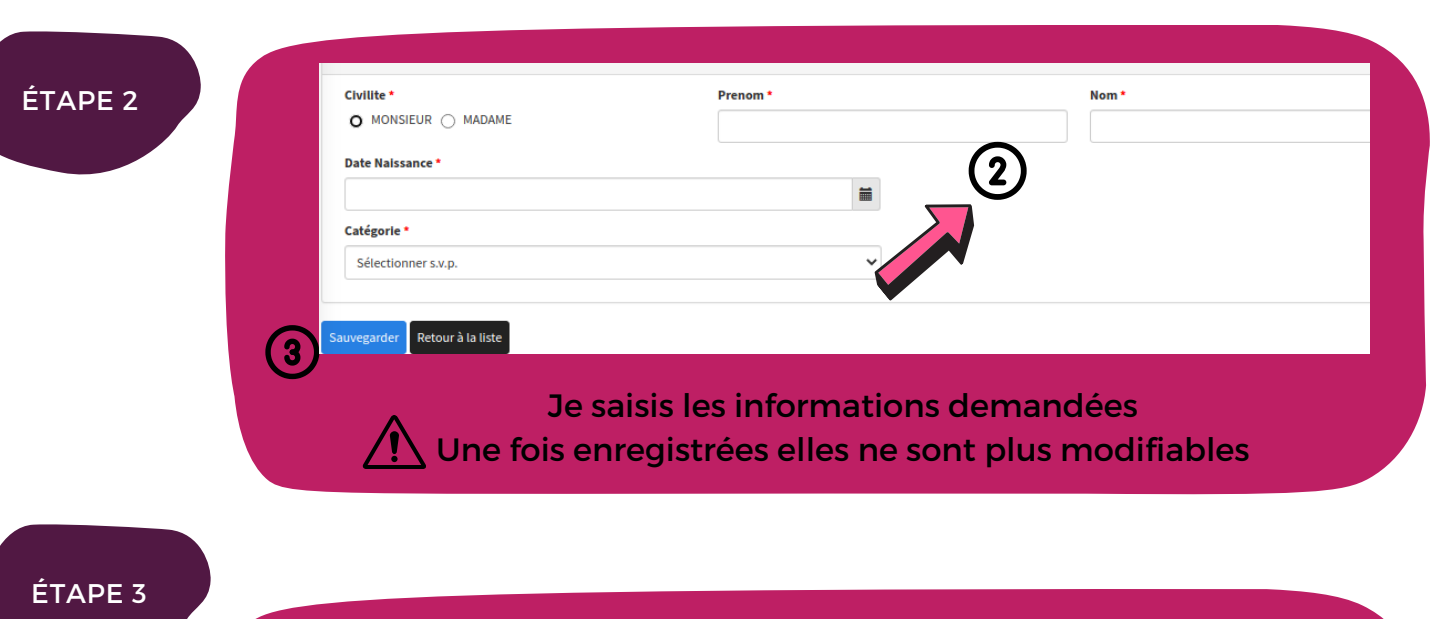

## **Réaliser une première demande Pass numérique**

#### ÉTAPE 4

# **ZOOM Réaliser une première demande de Pass numérique**

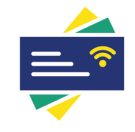

Pass numérique

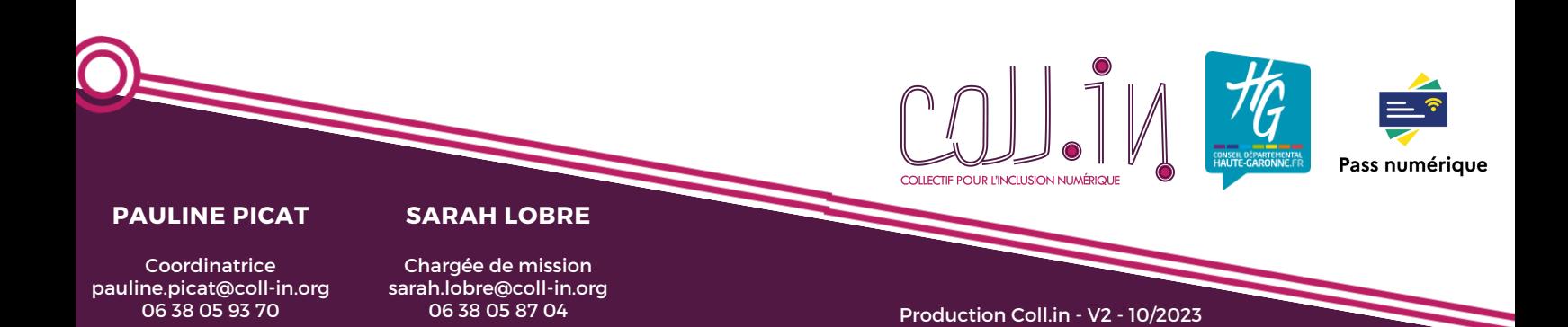